# **Ordinador HP Compaq dc 5800 SFF de n'André**

## **Descripció tècnica**

#### **Dades per l'inventari**

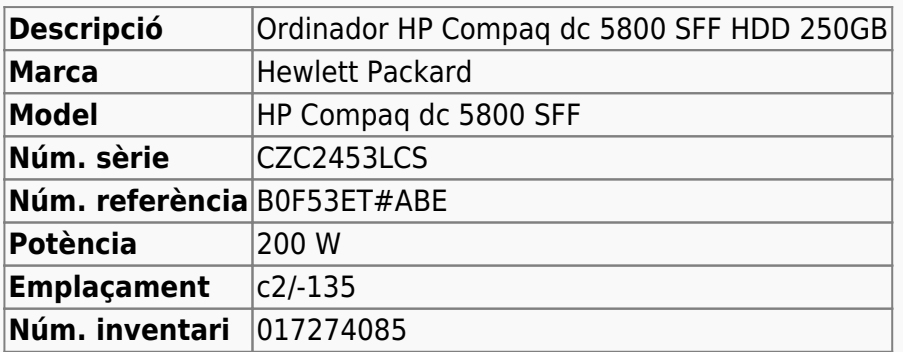

#### **Ordinador HP Compaq dc5800 SFF de n'André**

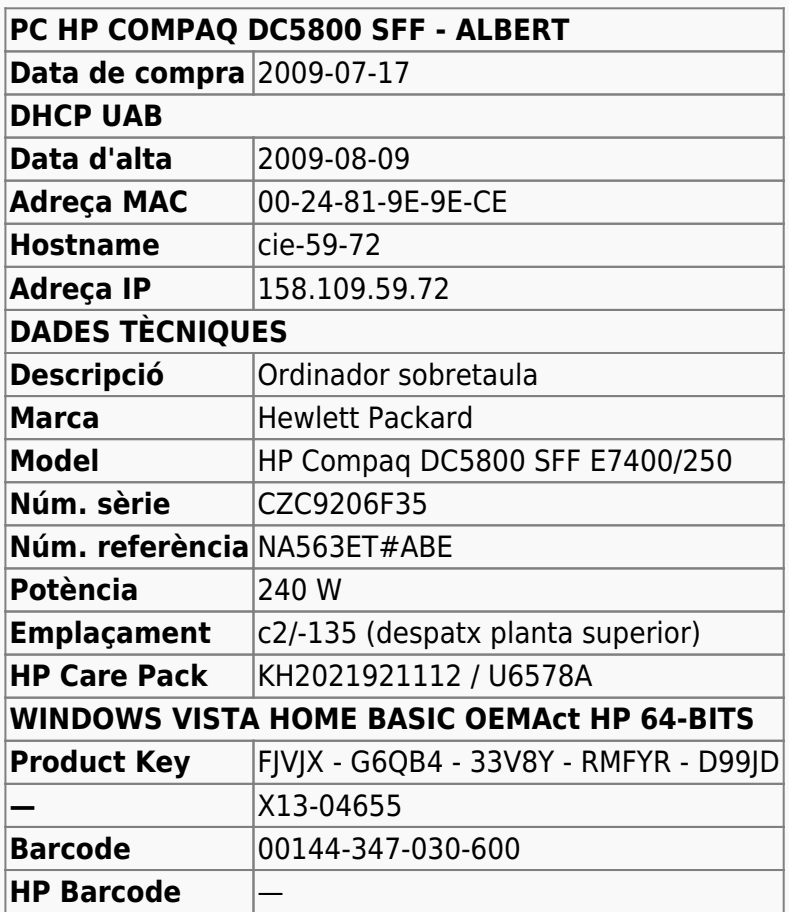

### **Extensió de la garantia (HP Care Pack)**

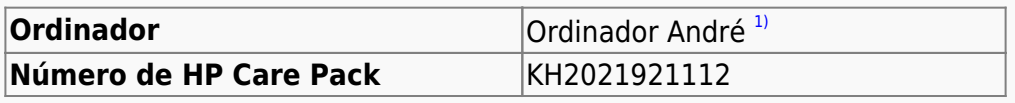

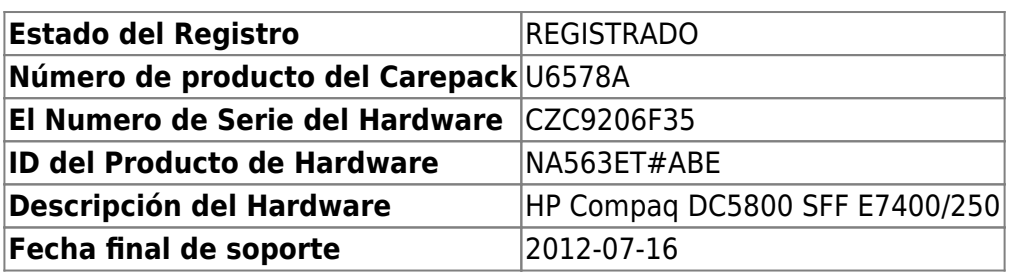

### **Windows Vista Home Basic OEMAct HP 64-bits**

L'ordinador ve amb Microsoft Windows Vista Home Basic OEMAct HP 64-bits preinstal·lat. A finals de 2011 s'actualitza a Windows 7 Enterprise 64-bits en una partició,

**SYSTEM** de 232 GB,

#### **Configuració inicial**

- Language: Catalan
- Country: Spain
- Keymap: Spanish
- Host name: cie-59-82 (assignat automàticament per DHCP)
- Domain name: uab.es (assignat automàticament per DHCP)
- User name: sermnadmin (SeRMN-UAB Sysadmin) ((més tard caldrà crear un compte pels usuaris)
- Time zone: Madrid

### **Canvis de l'ordinador - Desembre 2014**

#### **Configuració del Windows 7**

L'ordinador funciona amb Windows 7 Enterprise 64-bits, i el disc té una partició c: que ocupa tot l'espai de disc disponible, 250 GB.

- **Nom de l'equip:** CIE-59-72
- **Grup de treball:** SERMN

Té instal·lat el programa Microsoft Security Essentials, s'actualitza la base de dades de virus i malware, es fa una primera verificació de l'ordinador i no es troba cap problema.

Tot i que el Windows 7 instal·la la [Microsoft Security Essentials](http://windows.microsoft.com/en-us/windows/security-essentials-download), també instal·lo l'antivirus AVG Free Edition 2015.

Descarrego i instal·lo totes les actualitzacions trobades per Windows Update. Això comporta descarregar quelcom més de 200 MB de dades.

#### **Antivirus**

Per més seguretat, instal·lo l'antivirus AVG Free a partir del [fitxer d'instal·lació off-line.](http://free.avg.com/us-en/download-free-all-product)

#### **Programari instal·lat**

#### **Antivirus**

- AVG Free Antivirus Edition
- **Malwarebytes Anti-Malware Free**

#### **Ofimàtica**

Microsoft Office 2010 (llicència campus)

#### **Recerca**

- $\bullet$  Topspin 2.1.8
- $\bullet$  **AMIX 3.9.14**
- $\bullet$  SBASE-1.1.2
- $\bullet$  FLEXIm 9.2p3
- **BBIOREFCODE 2.0.0, 2.0.1 & 2.0.2**

#### **Programes per Internet**

- Firefox. S'instal·la la versió en català.
	- Diccionaris: català, castellà, i anglès.
	- Altres extensions: restart button.
	- Plugins: Silverlight, Flash Player, Shockwave, …
- **O** Filezilla

#### **Altres programes**

- **O** Java (Version 7 Update 51)
- **C** Adobe Reader XI
- **O** PeaZip archiver & compressor
- © CDBurnerXP application to burn CDs and DVDs

#### **Eines per l'administració del sistema**

- $\bullet$   $\bullet$  jEdit 5.1.0
- **O** MPutty & Putty (client per SSH)
- **O** FreeCommander

Last update: 2015/03/31 informatica:hp\_dc5800sff\_becari\_2 https://sermn.uab.cat/wiki/doku.php?id=informatica:hp\_dc5800sff\_becari\_2&rev=1427838311 23:45

- GSmartControl
- **CPU-Z by CPUID**
- Belard Advisor (v. 8.4)
- HWINFO32 (v. 4.42-2280)
- HP Universal Printer Driver for PLC5, PCL6 & Postscript (v. 5.9.0.18326)

#### **Impressores**

Configuro les impressores en xarxa i comprovo el funcionament:

- HP LaserJet Color 5550, al despatx de la primera planta (Universal Printer Driver PLC 6) **Impressora per defecte.**
- $\bullet$  HP Laserlet 3055, al despatx de la planta baixa (Universal Printer Driver PLC 6)

#### **Eliminació del compte d'usuari "nmrsu" de la pantalla d'inici**

Segueixo les instruccions [Hide/Remove Users from the Windows 7/2008 Welcome/Logon Screen](http://www.petenetlive.com/KB/Article/0000541.htm) per eliminar el compte d'usuari nmrsu de la pantalla d'inici.

#### **Comprovació antivirus**

Faig un primera primera comprovació amb l'antivirus de tot el disc.

### **Canvis de l'ordinador - Març 2015**

Per tal de millorar les prestacions de l'ordinador, s'amplia la memòria de 3 GB a 6 GB afegint dos mòduls DIMM de 2 GB cadascun, i aprofitant dos dels mòduls DIMM d'1 Gb instal·lats, i se substitueix el disc dur de 250 GB per un de 1 TB.

#### **Ampliació de memòria fins a 6 GB**

S'instal·len dos mòduls de memòria [KINGSTON DIMM KTH-XW4400C6/2G](http://www.kingston.com/us/memory/search/?partid=kth-xw4400c6/2g) (Misco - Ref.: 432763) amb les següents especificacions,

- 240 pin DDR2 800 DIMM
- 1 rank 2 GB with 8 x 256MB PC2-6400 CL6 64bits

#### **Disc dur nou de 1 TB (1000 GB)**

S'instal·la un disc dur WESTERN DIGITAL RE 1 TB, intern, 3.5", SATA-600, 7200 rpm, bufer 64 MB [WD1003FBYZ](http://www.wdc.com/wdproducts/library/SpecSheet/ENG/2879-771444.pdf) (Misco - Ref.: 541275) amb les següents especificacions,

- Model Family: WD Re
- Device Model: WDC WD1003FBYZ-010FB0
- Serial Number: WD-WCAW37741515
- LU WWN Device Id: 50014EE25FA73077
- Firmware Version: 01.01V03
- User Capacity: 1 TB (1000 GB)
- Sector Size: 512 bytes logical/physical

Per fer-ho,

- Amb el programa GParted v. 0.16.1 es copien les dues particions que hi ha al disc de 250 GB al nou disc dur, i la primera partició es marca amb l'etiqueta boot.
- Es munta el nou disc a l'ordinador i, en posar Windows 7 en marxa surt un missatge que diu que cal reparar el sistema operatiu amb l'ajut del DVD d'instal·lació del Windows 7.
- Arrenco a partir del DVD d'instal·lació de Windows 7 i en quan surt l'opció de reparar, la selecciono i deixo que Windows resolgui els problemes. Uns quants minuts després. ja s'ha resolt el problema i Windows es reinicia i aconsegueix posar-se en funcionament.
- Amb el gestor de discos de Windows amplio la 2a partició de 250 GB fins a ocupar tot l'espai disponible al disc, i resulta una partició de 931 GB.
- Per finalitzar, faig una comprovació i desfragmentació de la nova partició.

[1\)](#page--1-0)

Primer va ser de n'Albert i després de n'Eduard

From: <https://sermn.uab.cat/wiki/> - **SeRMN Wiki**

Permanent link: **[https://sermn.uab.cat/wiki/doku.php?id=informatica:hp\\_dc5800sff\\_becari\\_2&rev=1427838311](https://sermn.uab.cat/wiki/doku.php?id=informatica:hp_dc5800sff_becari_2&rev=1427838311)**

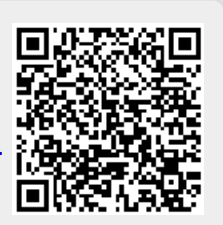

Last update: **2015/03/31 23:45**